# 14.综合税源信息报告

#### 【功能概述】

一、房产税城镇土地使用税税源信息采集

纳税人通过本功能可实现房产税源信息采集及土地使用税税源信息 采集。

二、土地增值税项目报告

该环节为房地产项目土地增值税的起始环节(纳税人必须存在有效的 银行账户信息),用于将经批准立项的房地产开发项目信息登记进入 税务系统。

【办理路径】

一、首页→〖我要办税〗→〖综合信息报告〗→〖税源信息报告〗→ 〖房产税城镇土地使用税税源信息采集〗

二、首页→〖我要办税〗→〖综合信息报告〗→〖税源信息报告〗→ 〖土地增值税项目报告(从事房地产开发的纳税人适用)〗

【办理流程】

网上报告→(税务机关受理)

#### 【具体操作】

一、房产税城镇土地使用税税源信息采集

1.进入江苏省电子税务局,点击〖我要办税〗→〖综合信息报告〗→ 〖税源信息报告〗→〖房产税城镇土地使用税税源信息采集〗

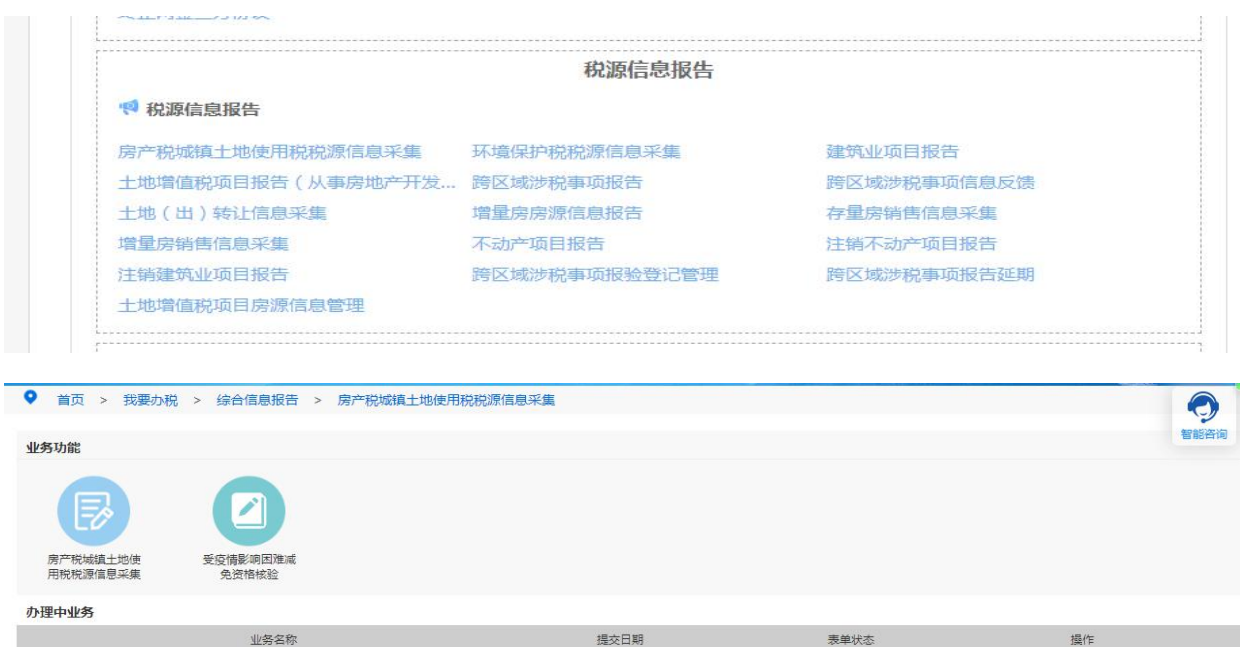

 $\boxed{\frac{4}{10 \text{ v}} \parallel \text{N} + \parallel \boxed{1} / 1 \parallel + \parallel \parallel \frac{2}{2}}$ 显示从0到0, 息 0 条 。每页显示: 10 

江苏省应对新冠肺炎疫情影响房产税、城镇土地使用税困难减免电子税务局操作指引

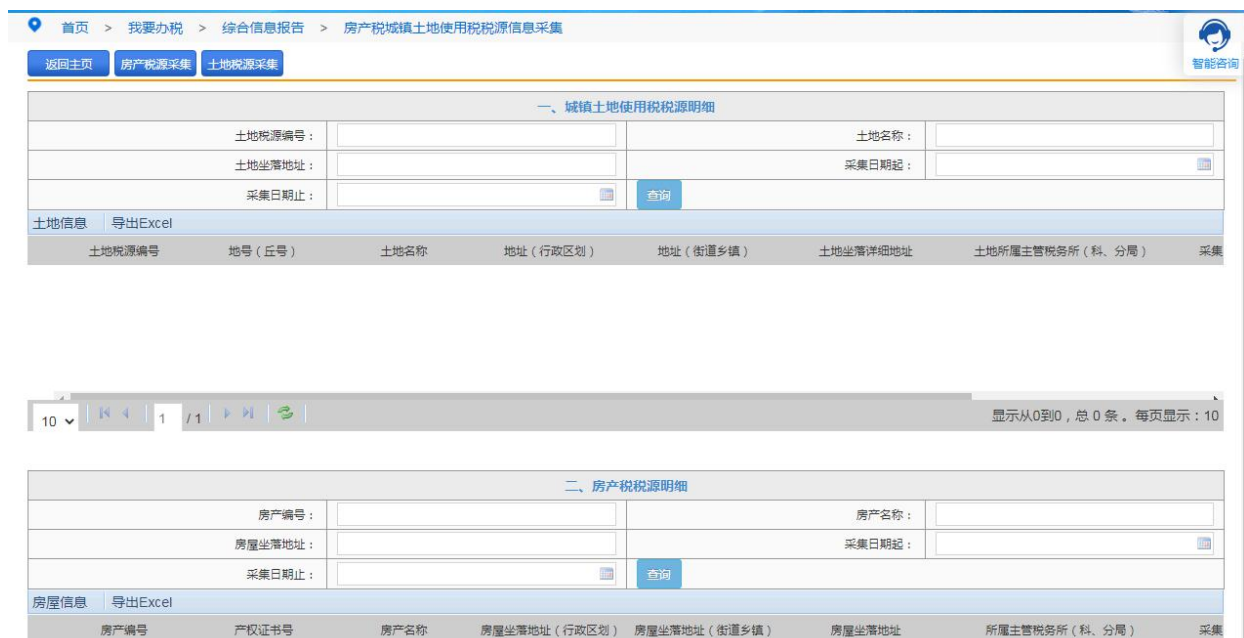

## 2.点击"房产税源采集"→填写必录项→保存。

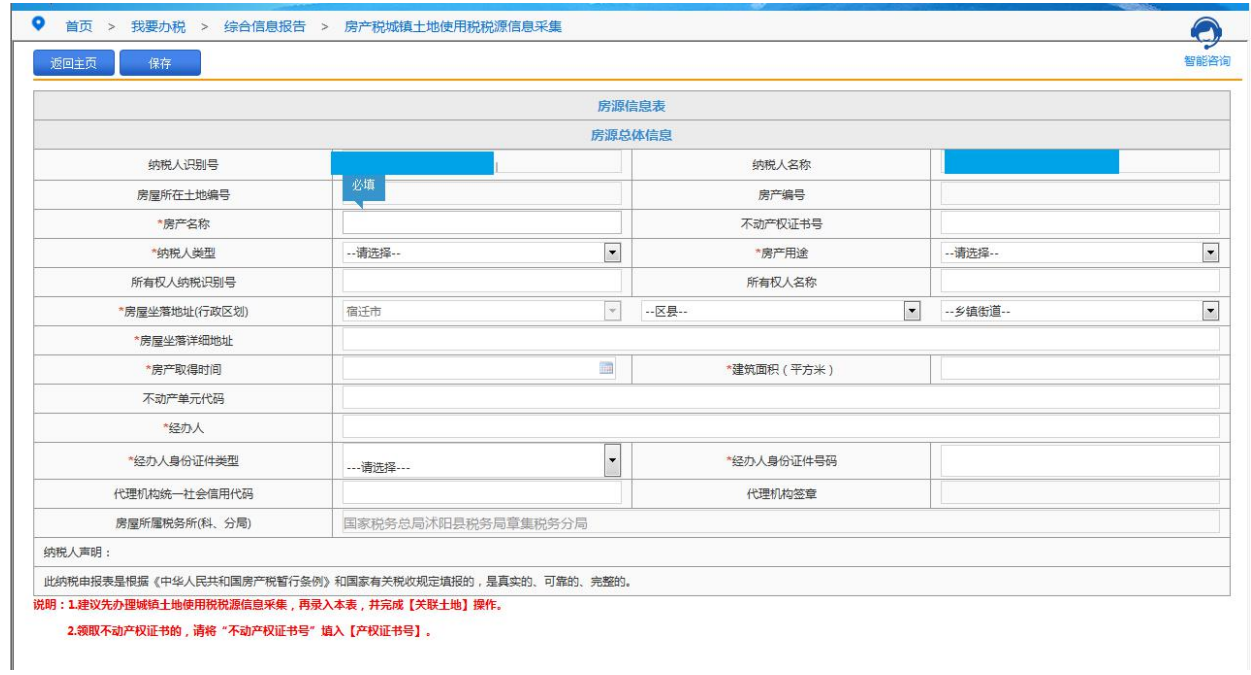

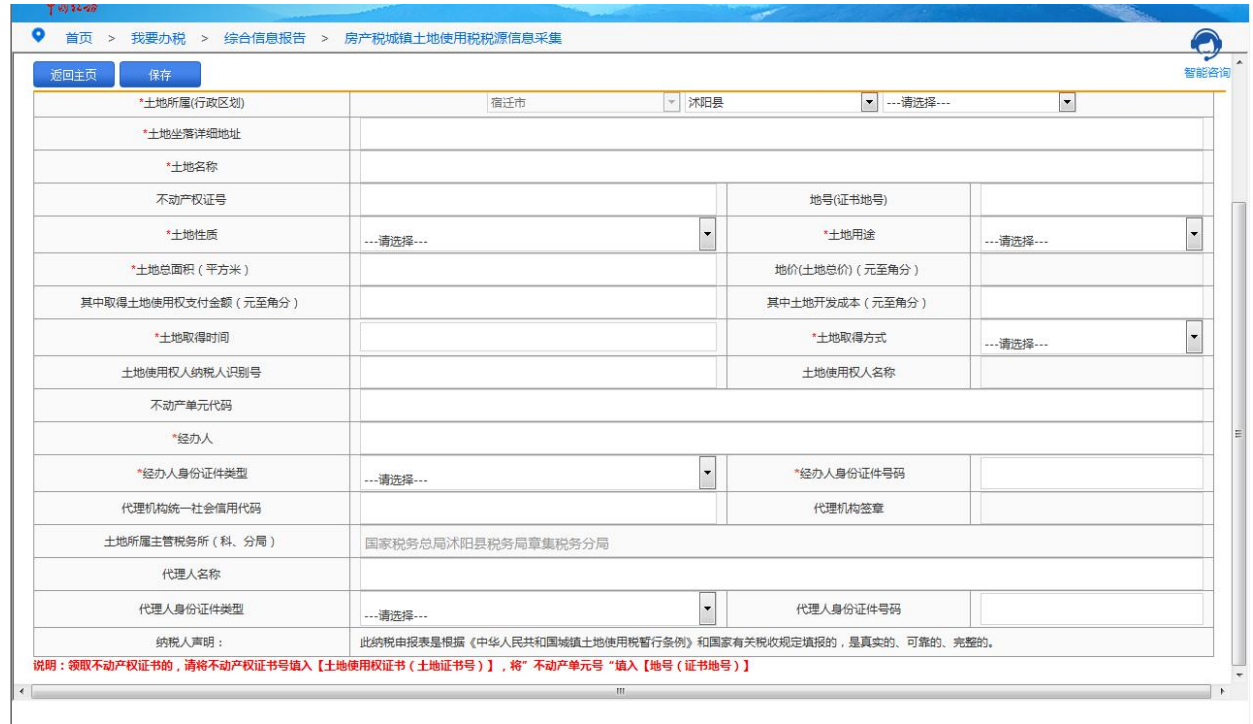

3.需根据实际情况填写纳税人类型、所有权人识别号、所有权人名称、 产权证书号、房产名称、房产属性、房屋取得时间、建筑面积,房屋 坐落详细地址为该宗土地坐落地址,点击【保存】→【提交】→是否 维护应税明细信息"→【确定】。

4.购置新建商品房、购置存量房、出租、出借房产、房地产开发企业 自用、出租、出借本企业建造的商品房,都是次月起缴纳房产税。 5.选择对应土地等级,税额会自动带出。

6. "纳税义务有效期起"为土地税源信息采集时所填"土地取得时间" 的次月 1 日。

二、土地增值税项目报告

1.登录江苏省电子税务局,〖我要办税〗→〖综合信息报告〗→〖税 源信息报告〗→〖土地增值税项目报告(从事房地产开发的纳税人适 用)〗进入。

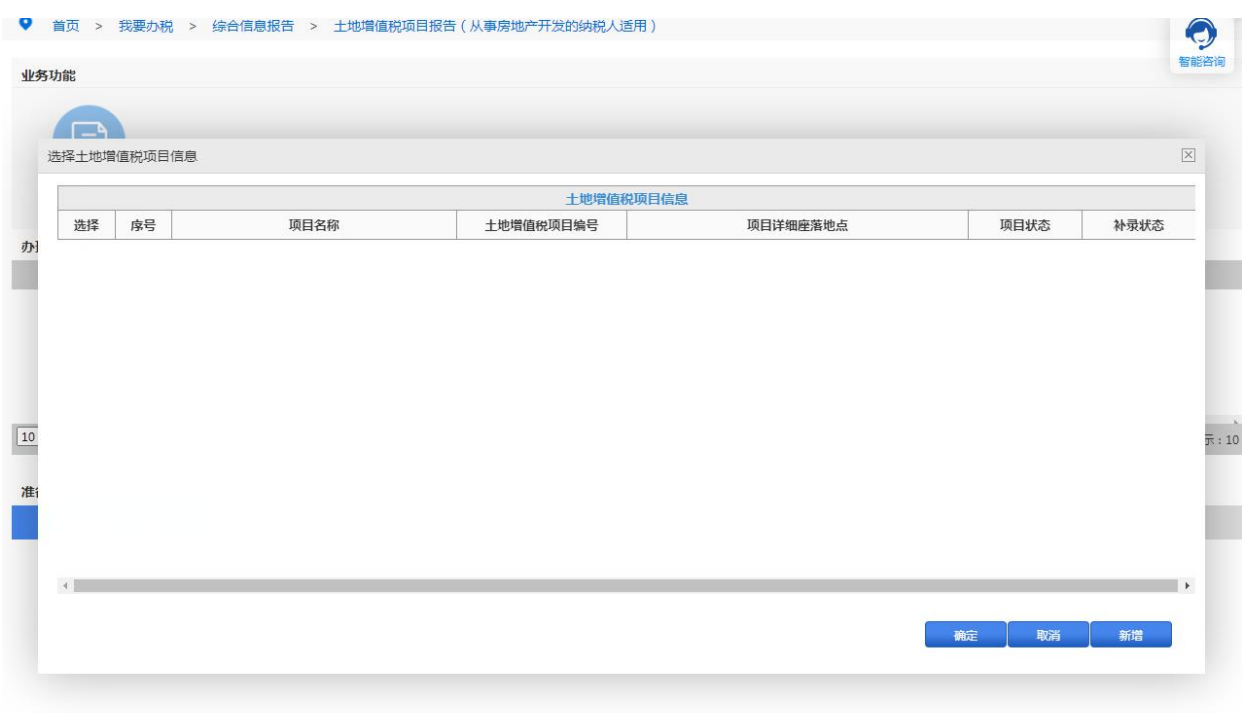

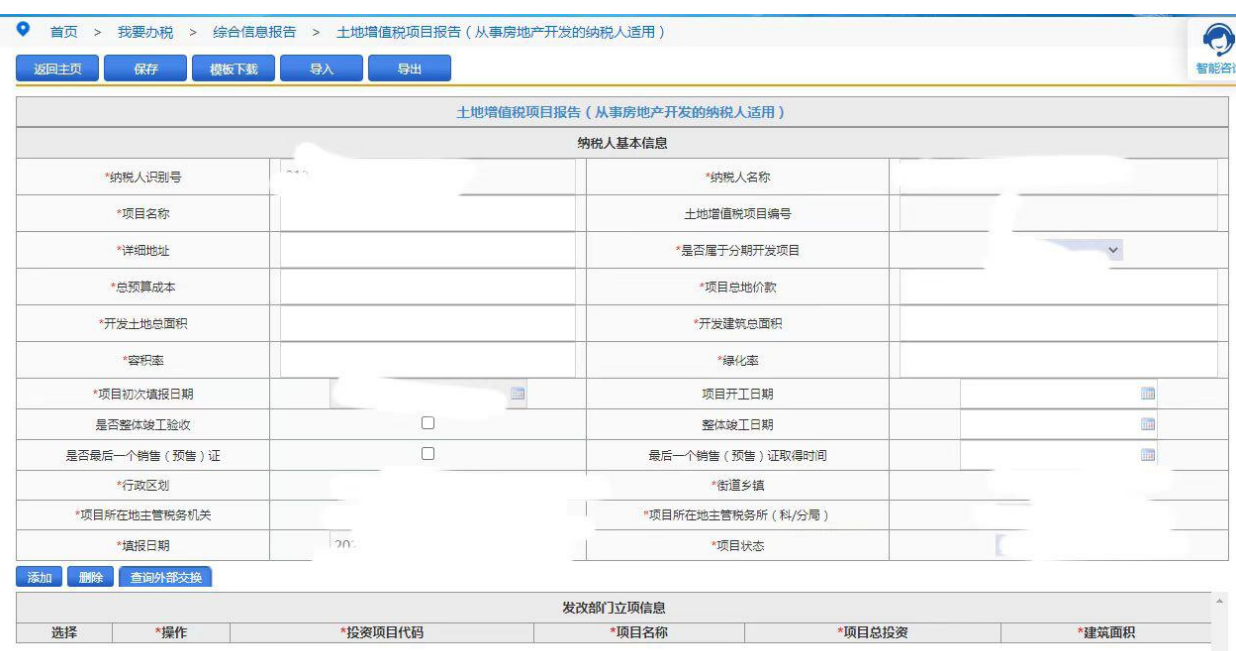

按实际情况严格谨慎填写相关信息,部分字段会有校验。标\*信息为 必填。

### 【注意事项】

1.采集从价计征的房产税数据,如果纳税人的房产是自用的,只需要 录入计税房产原值。对依照房产原值计税的房产,不论是否记载在会 计账簿固定资产科目中,均应按照房屋原价计算缴纳房产税。房屋原 价应根据国家有关会计制度规定进行核算。对纳税人未按国家会计制 度规定核算并记载的,应按规定予以调整或重新评估。

2.如果有从租情况,则需如实填写出租部分原值和出租部分面积。 3.房源应税信息的"有效期起"时间不能早于房源的初始取得时间。 4.房源出租面积不能大于房屋信息的建筑面积。

5.如果单位符合房产税优惠减免政策, 就点击"增行", 选择符合条 件的优惠政策,手动输入减免税房产原值,月减免税金额会自动跳出, 再选择减免起始月份即可。

6.如果该纳税人的房产,一部分或全部出租,输入出租房产原值和出 租面积,点击"提交"后,返回主页,重新进入维护税源明细,再增 加房屋应税信息(从租),增加从租。